# **Aperture Référence rapide**

### **Visualiseur**

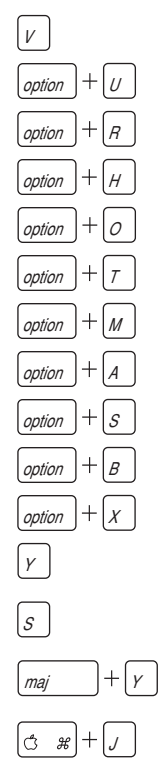

- Afficher/masquer le visualiseur
- Visualiseur Multi
- Visualiseur Principal
- Visualiseur Par trois
- Visualiseur Comparaison
- Visualiseur En pile
- Secondaire (Miroir)
- Secondaire (Alterner)
- Secondaire (Étendu)
- Secondaire (Vierge)
- Secondaire (Bureau)
- Afficher/masquer le visualiseur de métadonnées Sélectionner uniquement le visualiseur principal Alterner l'affichage des métadonnées du Visualiseur

Afficher les options

#### **Commandes de comparaison**

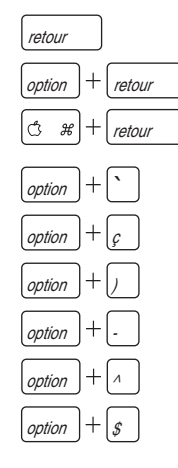

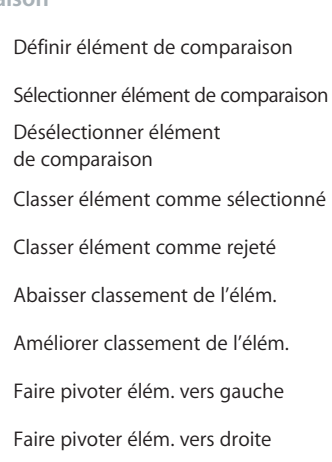

### **Panneaux des projets**

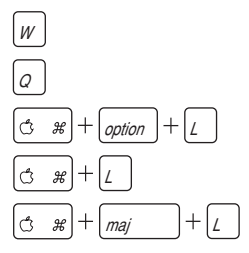

Afficher/masquer Panneau des projets Panneau des projets au 1<sup>er</sup> plan Nouvel album vide Nouvel album à partir sélection  $_{\text{maj}}$   $| + |_{L}$  Nouvel album intelligent

## **Navigateur**

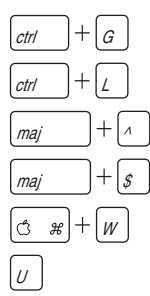

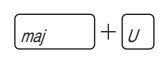

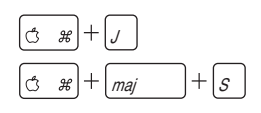

#### **Commandes de sélection**

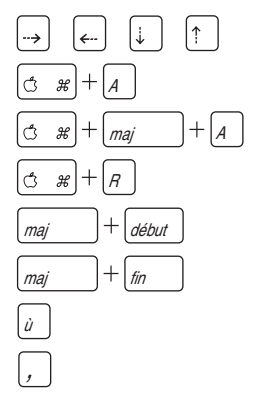

Présentation en grille

Présentation par listes

Diminuer la taille des vignettes

Augmenter la taille des vignettes

Fermer l'onglet

Afficher/masquer les métadonnées du navigateur

Alterner la présentation des métadonnées du navigateur

Afficher les options

Exporter les fichiers originaux

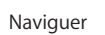

Tout sélectionner

Tout désélectionner

Inverser la sélection

Sélectionner jusqu'au début

Sélectionner jusqu'à la fin

Précédent dans la sélection

Suivant dans la sélection

### **Dispositions de l'espace de travail**

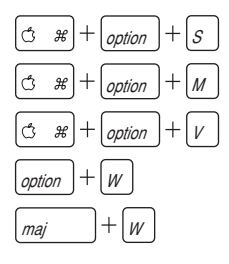

#### Élémentaire

Agrandir le navigateur

Agrandir le visualiseur

Permuter l'espace de travail

Faire pivoter l'espace de travail

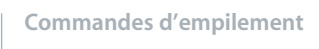

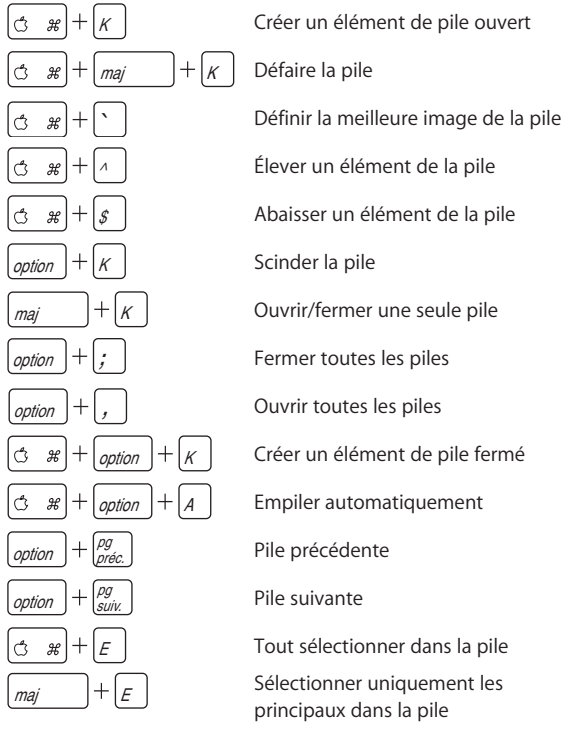

#### **Palette de requête**

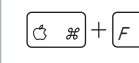

 $ctr$ 

ctrl

ctrl (

ctrl '

 $ctr$ 

ctrl

ctrl

ctrl

Afficher/masquer la palette de requête

Afficher toutes les images non-classées (ou mieux)

Afficher toutes les images classées +1 (ou mieux)

Afficher toutes les images classées +2 (ou mieux)

Afficher toutes les images classées +3 (ou mieux)

Afficher toutes les images classées +4 (ou mieux)

Afficher uniquement les images sélectionnées (+5)

Tout afficher

Afficher uniquement les images non-classées

Afficher uniquement les images  $\frac{ctr}{r}$  +  $\frac{1}{r}$   $\frac{1}{r}$  rejetées

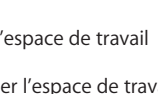

## **Barre des outils**

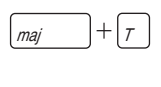

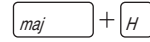

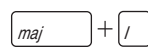

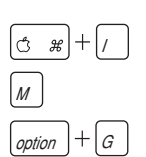

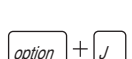

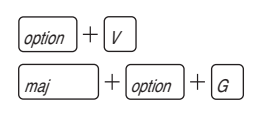

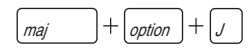

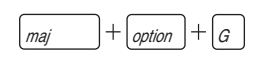

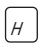

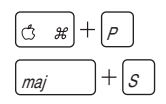

#### **Outils d'ajustement**

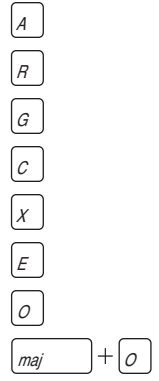

Afficher/masquer la barre des outils

Afficher/masquer la palette des mots-clés

Afficher/masquer le panneau d'importation

Importer

Alterner original/copie de travail

Créer une copie à partir de l'original

Créer une copie à partir de l'original JPEG

Créer une copie dupliquée Créer une copie à partir de l'original et ouvrir la pile

Créer une copie à partir de l'original JPEG et ouvrir la pile

Créer une copie dupliquée et ouvrir la pile

Afficher/masquer la palette des ajustements

Imprimer les images

Diaporama

Outil de sélection Outil de rotation gauche/droite Outil de redressement Outil de rognage Outil Retoucher et corriger Outil Yeux rouges Outil de prélèvement Outil d'application

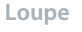

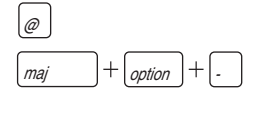

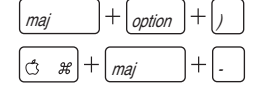

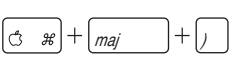

#### **Plein écran**

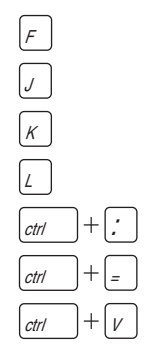

Afficher/masquer la loupe

Augmenter le diamètre de la loupe

Diminuer le diamètre de la loupe

Augmenter le grossissement de la loupe

Diminuer le grossissement de la loupe

### Afficher/masquer le plein écran

Décaler vers la gauche

Arrêter le décalage

Décaler vers la droite

Bande de film automatique

Bande de film activée

Permettre activation/désactivation de la bande de film

### **Table lumineuse**

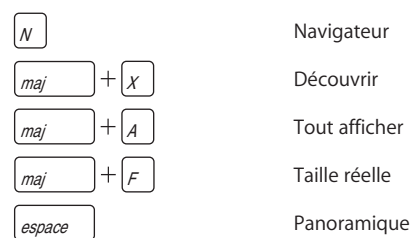

Navigateur Découvrir Tout afficher Taille réelle

### **Barre des commandes**

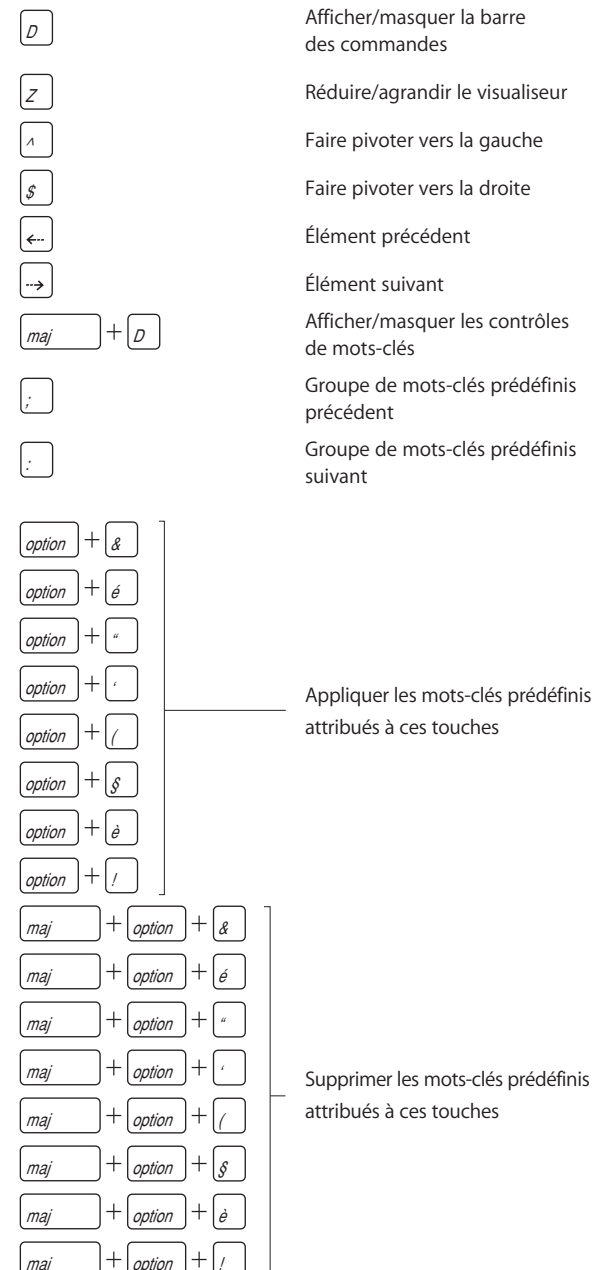

#### **Commandes de classement**

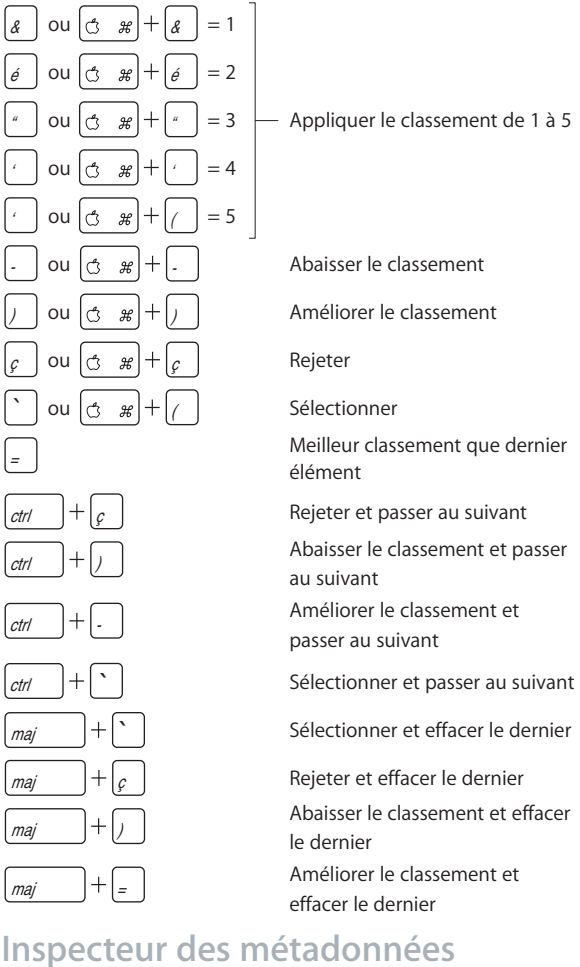

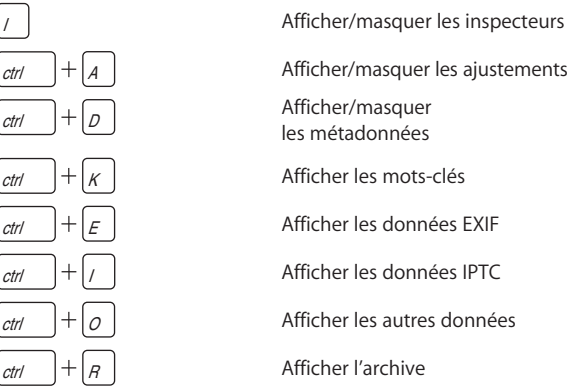

Supprimer les mots-clés prédéfinis

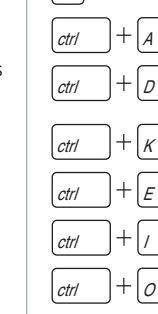

 $\sqrt{ }$ 

=

© 2006 Apple Computer, Inc. Tous droits réservés.

Apple et le logo Apple sont des marques d'Apple Computer, Inc.

déposées aux États-Unis et dans d'autres pays. Aperture est une marque d'Apple Computer, Inc.